# **[Objectenoverzicht](https://help.iasset.nl/help/overzicht/objectenoverzicht/)**

#### **Objectenoverzicht**

Met Objectenoverzicht is het mogelijk objecten binnen een bestaand of nieuw te maken filter te selecteren, hier het overzicht van te tonen om daarvan een selectie te maken, zodat een of meer paspoortbeelden kunnen worden aangepast voor deze objecten.

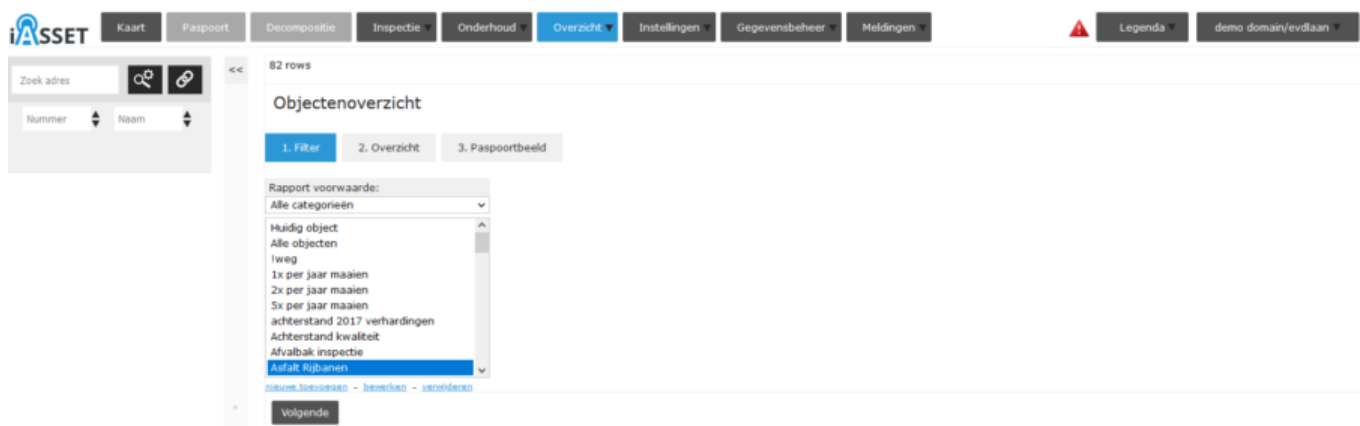

### **1. Filter**

Gebruik een bestaand filter of een tijdelijk nieuw filter, die alleen direct kan worden gebruikt.

## **2. Overzicht**

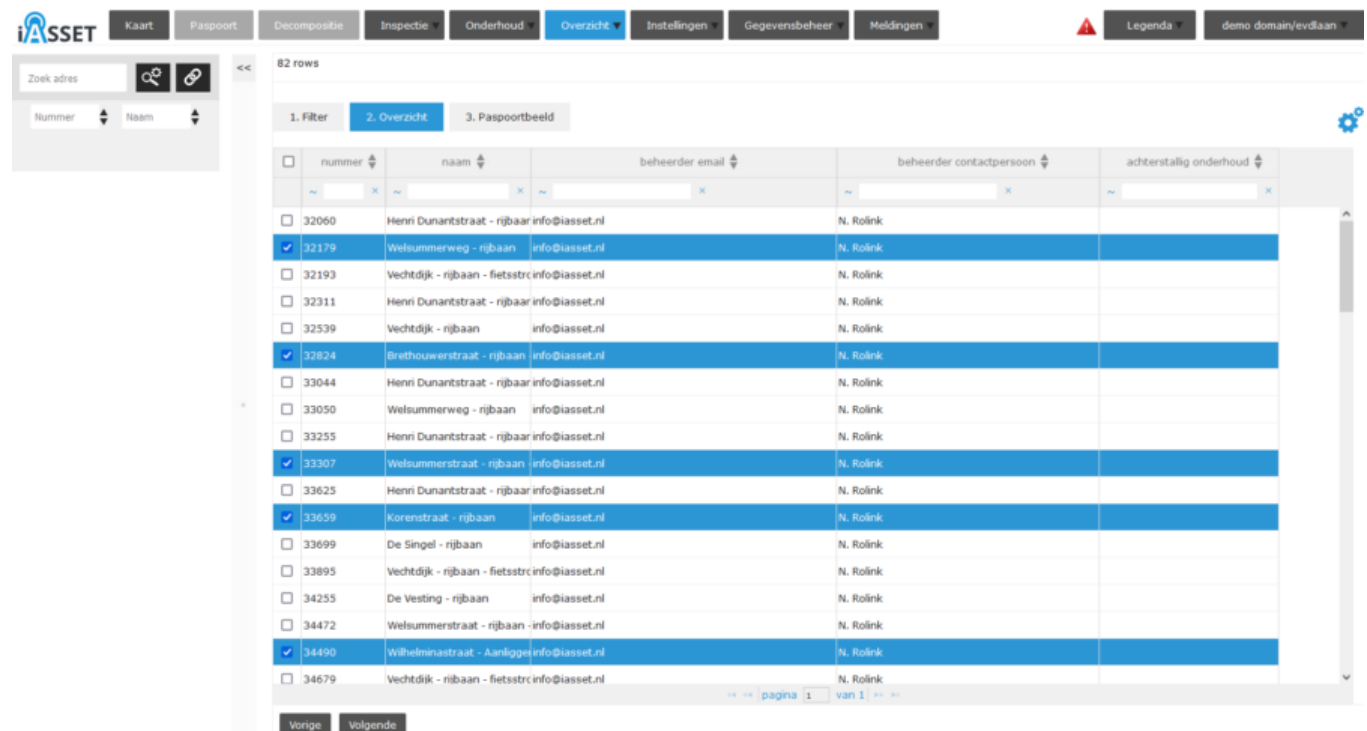

Dit is een overzicht van de gefilterde objecten. Ze kunnen per stuk worden geselecteerd, kies daarna Volgende om naar Paspoortbeeld te gaan.

#### **3. Paspoortbeeld**

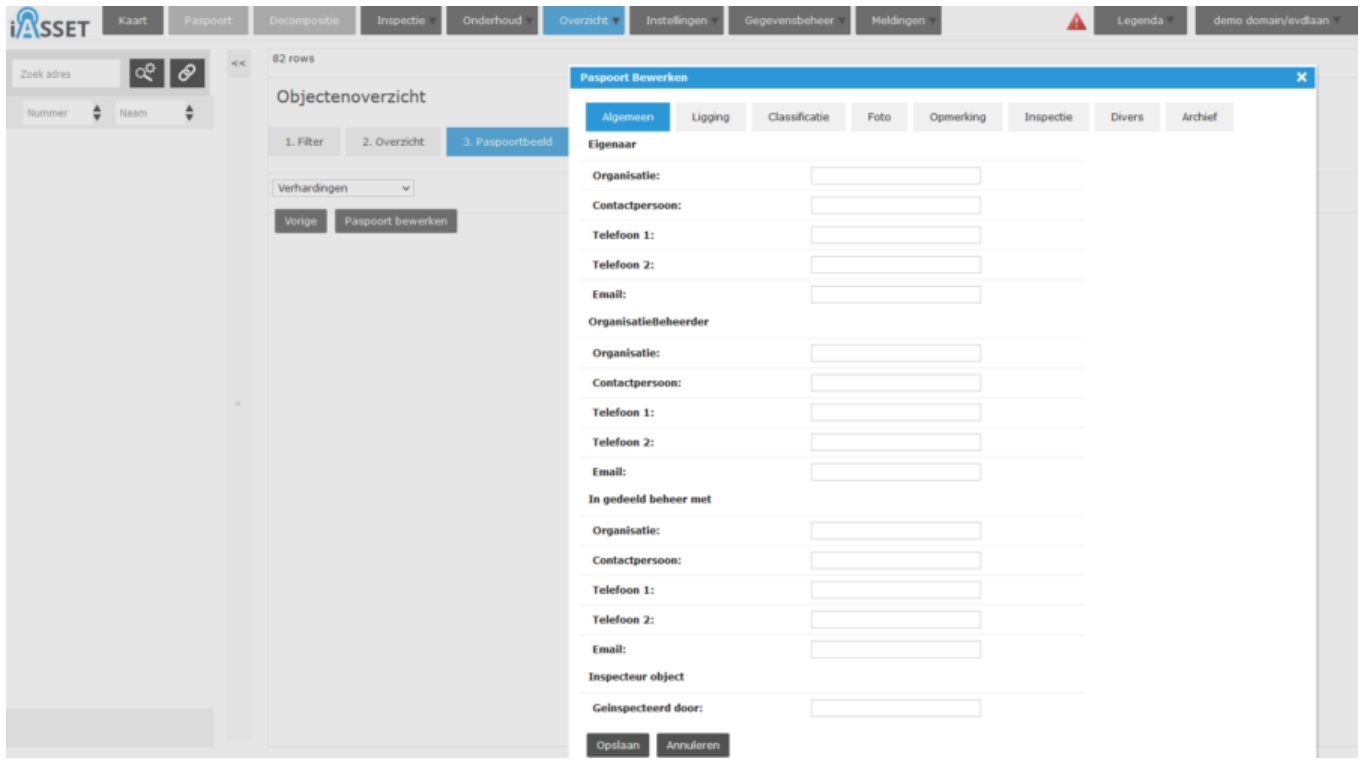

We vullen voor de geselecteerde objecten de aanpassingen in en besluiten met Opslaan. De edits zijn nu ingevoerd in de paspoortbeelden.

Kijk verder onder: **Bulk-editor (2020)** en **Paspoortgegevens in een groep van objecten aanpassen.**